## Making course priorities on Studentweb

e.g. choosing a course for Experts in Teamwork

Once you have logged on to Studentweb, you will be asked to make your course priority if this is defined in your individual education plan for this period. You can enter the course priority by clicking the link or by choosing «Studies» and «Show education plan» at the top menu.

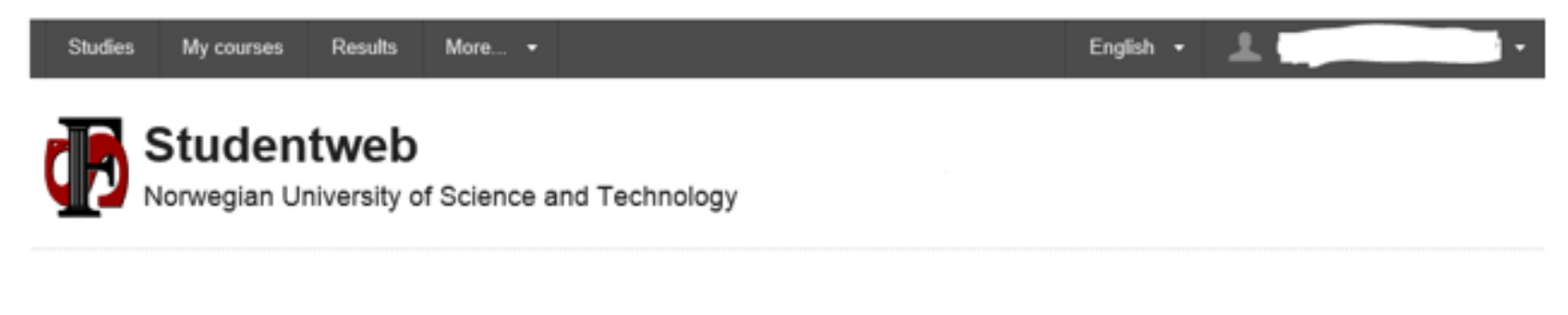

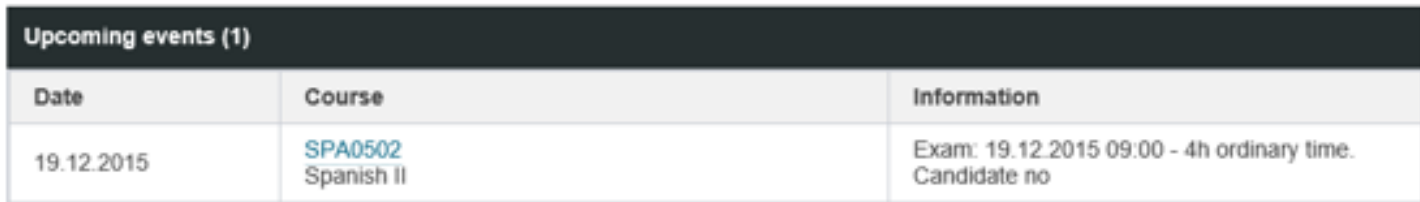

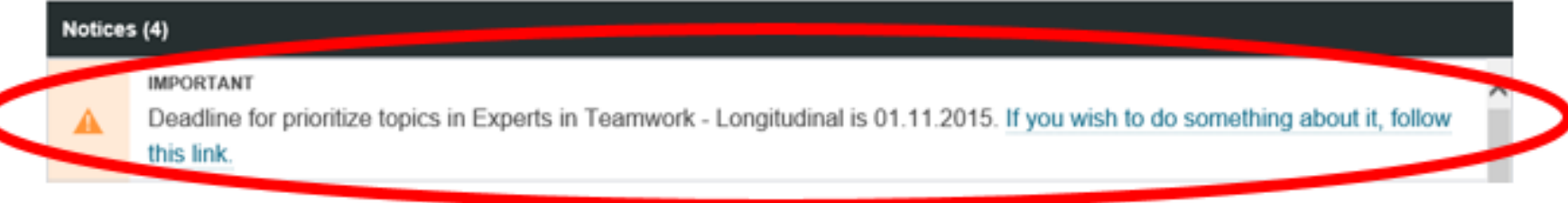

## **Prioritize courses**

Experts in Teamwork - Longitudinal (Valfritt) (show description)

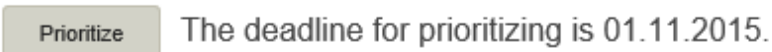

Prioritize the number of courses you are asked to and click «Next».

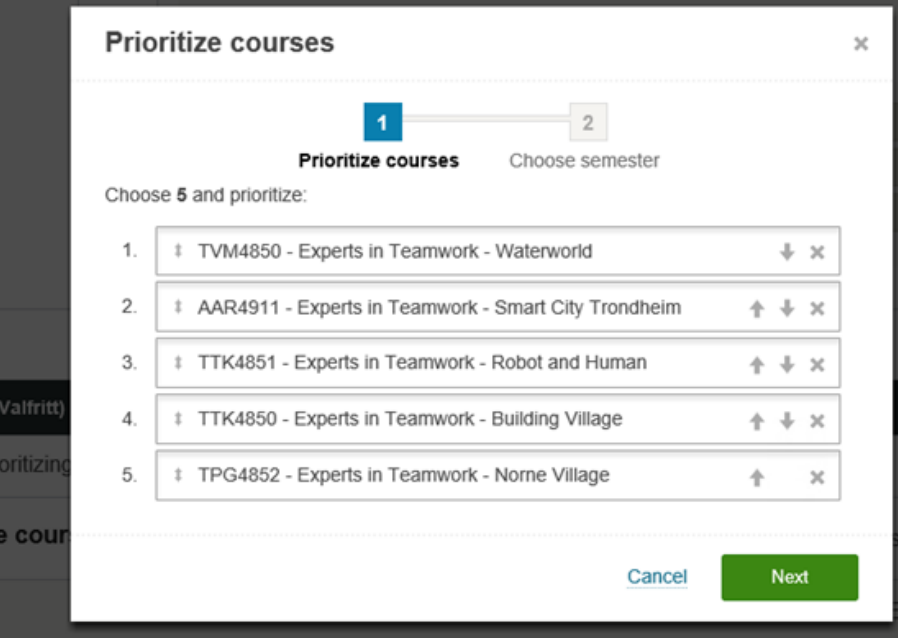

Approve your course priority and chosen semester by clicking «Finalize».

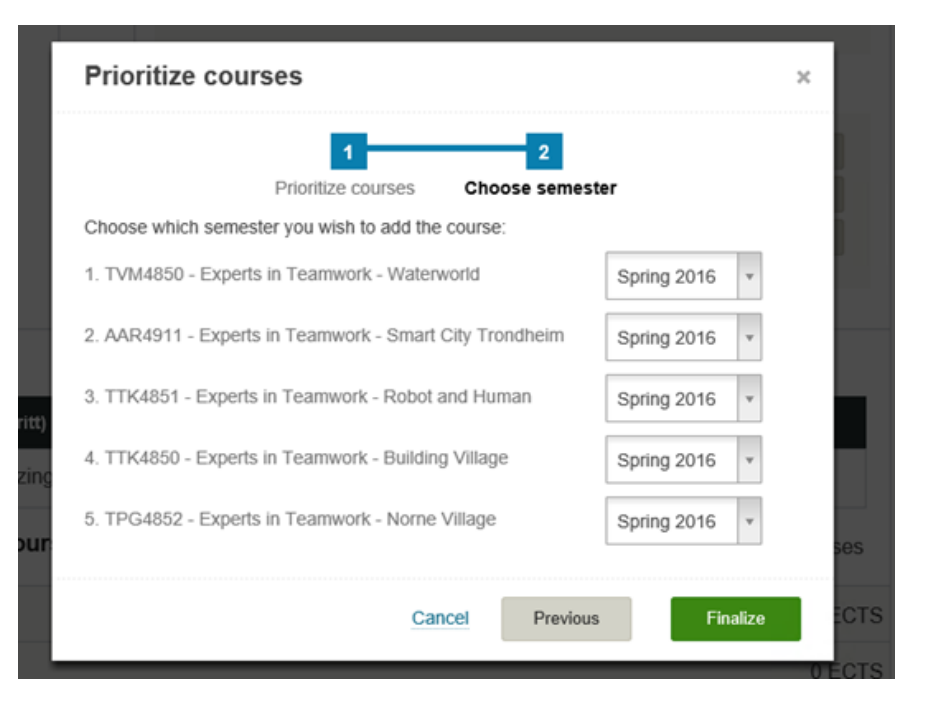

You can change courses and priorities within the deadline by entering your education plan as described above.

## **Prioritize courses**

Change

Delete

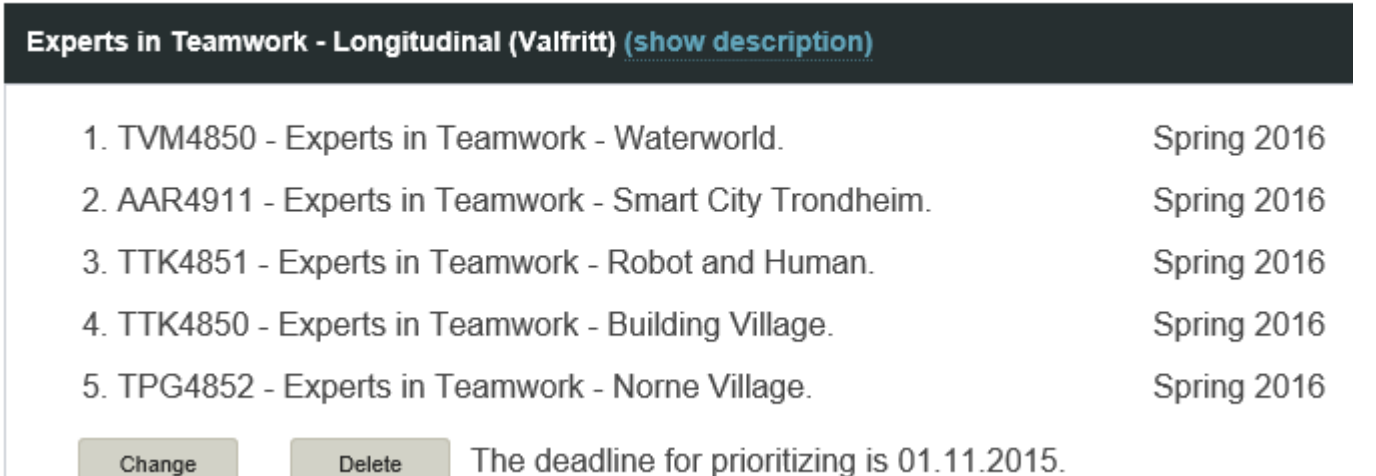

A while after the deadline your priorities will be processed and whether you get place or not will be decided by the admission regulations. Where you have not been given a place according to your priorities, your selection will be removed from your education plan. It is important to note that you have to register for the exam yourself even though you will be automatically registered for the course.